# Vagrant Installation

# **Contents**

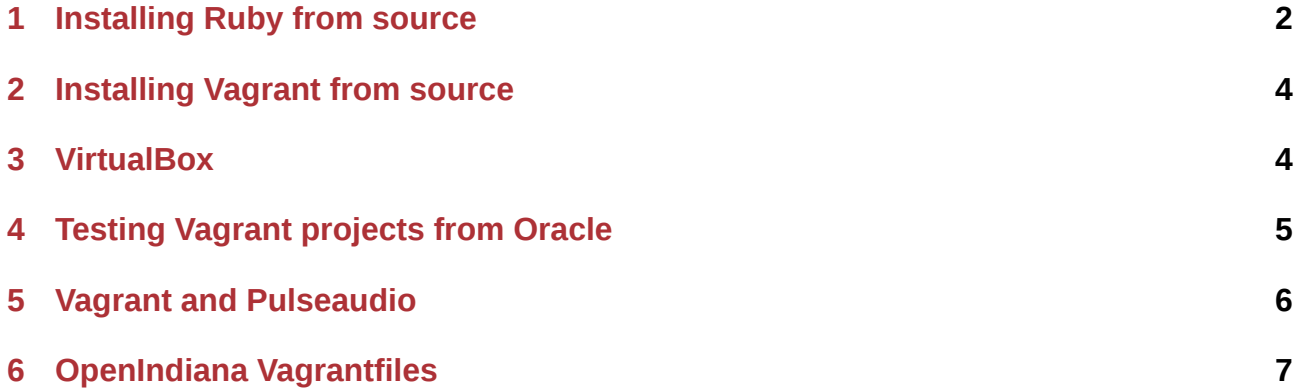

The following notes document the steps to install Vagrant on OpenIndiana Hipster.

Vagrant is a tool for building and managing virtual machine environments in a single workflow. See vagrantup.com or hashicorp.com for more information.

The following notes explain how to build vagrant from source for OpenIndiana and how to use vagrant with VirtualBox as provider.

## **1 Installing Ruby from source**

<span id="page-1-0"></span>Vagrant uses some tools such as git, curl, bsdtar and Ruby. Although that Ruby is available in the OpenIndiana repositories, Hashicorp recommends NOT to use the system provided Ruby. So we'll build Ruby from source as well.

Complete instructions from Hashicorp are available at :

https://www.vagrantup.com/docs/installation/source

Create a ZFS filesystem (or just a directory) to install Ruby and Vagrant :

[# zfs create -o mountpoint=/scratch rpool/sc](https://www.vagrantup.com/docs/installation/source)ratch

Make a non-root user the owner of that directory. This is the user that you normally use to login into your OI system :

# chown <some-user> /scratch

Install the OpenIndiana development tools if you do not already have them :

# pkg install build-essential

You can use gcc 7.5 to build a 32bit executable, or use gcc 10.3 to build a 64bit ruby executable :

```
# pkg install gcc-10
# pkg set-mediator -V 10 gcc
# pkg mediator gcc
MEDIATOR VER. SRC. VERSION IMPL. SRC. IMPLEMENTATION
gcc local 10 system
```
Check that automake and autoconf are installed :

# pkg install developer/build/autoconf # pkg install developer/build/automake

Then as ordinary non-root user continue.

As non-root user, you can now either build ruby from the git repo, or you can download a .tar.gz ruby source package.

If you clone the git repo, then do :

```
$ cd /scratch
$ git clone https://github.com/ruby/ruby.git
$ cd ruby
$ git checkout ruby_3_0
$ ./autogen.sh
```
The above commands set up the source tree using the autogen.sh script and checkout the 3.0 branch of ruby.

On the other hand, if you download Ruby version 3.0.2 (or 3.0.3 when it will be released) from :

https://www.ruby-lang.org/en/downloads/

then copy ruby-3.0.2.tar.gz to the scratch directory and extract it there :

```
$ cd /scratch
$ gtar xvfz ruby-3.0.2.tar.gz
```
In this case, make sure that the bison grammar ripper.y is NOT rebuilt on OI. This is minor issue currently at time of writing these notes with bison. The Ruby sources are generated with bison 3.5.1 while OI currently runs a more recent version of bison (3.8.2) :

```
$ ls -l ruby-3.0.2/ext/ripper/ripper.*
$ touch ruby-3.0.2/ext/ripper/ripper.c
```
You can verify that the grammar in the ruby source package is built using an older version of bison. The touch command attempts to avoid a rebuild.

```
$ head ruby-3.0.2/ext/ripper/ripper.y
$ ls -l ruby-3.0.2/ext/ripper/ripper.*
```
Then cd into the source directory of the downloaded source package :

\$ cd ruby-3.0.2

Whether you have cloned the git repo, or downloaded the source package, continue now to configure Ruby 3.0.2 :

A first option is to build ruby with O3 and g3 optimisation and without DTrace :

\$ ./configure --disable-dtrace --with-gcc --prefix=/scratch/ruby-30

A second option, is to enable DTrace and build with O3 and g1 optimisation :

```
$ ./configure --enable-dtrace --with-gcc --prefix=/scratch/ruby-30
↪ debugflags="-g1"
```
Note in the above, if you enable DTrace, that the debugflags is set to -g1 (level g1). Currently there is a problem with the DTrace build and g3 level debug information, while with level 1 debug info, the build with DTrace enabled, works.

Either way, whether you have configured Ruby 3.0.2 with or without DTrace, install it under /scratch/ruby-30 as follows :

\$ gmake install

Modify the PATH to use Ruby 3.0.2 :

```
$ PATH=/scratch/ruby-30/bin:$PATH
$ ruby --version
ruby 3.0.3p150 (2021-11-06 revision 6d540c1b98) [i386-solaris2.11]
```
The ruby 3.0.3p150 string is from the git repo using the not-yet released ruby 3.0.3. But the same procedure applies to ruby 2.7.4, 3.0.2 or even ruby 3.1.

If you used gcc 10.3 for the build, you should see x64\_64 instead of i386 because then you should have built a 64bit ruby instead.

#### **2 Installing Vagrant from source**

<span id="page-3-0"></span>Complete instructions from Hashicorp are available at :

https://www.vagrantup.com/docs/installation/source

Create a vagrant directory as ordinary non-root user (same login user as used for the installation of Ruby 3.0.2) :

[\\$ mkdir /scratch/vagrant](https://www.vagrantup.com/docs/installation/source)

Git clone the Vagrant source code :

```
$ cd /scratch/vagrant
```
\$ git clone https://github.com/hashicorp/vagrant.git .

Make sure that bundle and bundler commands are from Ruby 3.0.2 :

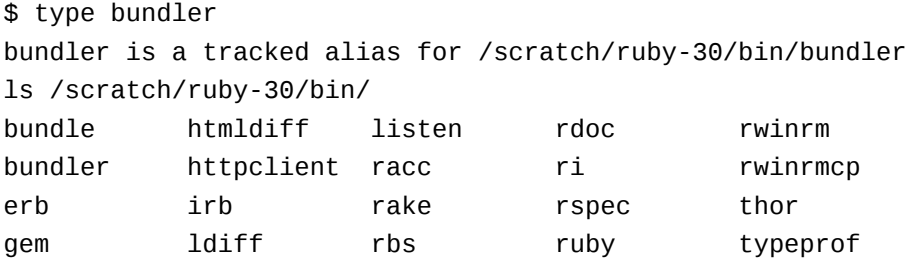

Follow the Hashicorp instructions for the install by running :

\$ bundle install

The above is a non-root installation into /scratch/ruby-30.

Then create a binstub and add it to your path :

```
$ bundle --binstubs exec
$ PATH=/scratch/vagrant/exec:$PATH
```
Note that the above adds the directory exec, not bin, to the PATH. There also is a bin directory but that's not the binstub directory.

```
$ type vagrant
vagrant is a tracked alias for /scratch/vagrant/exec/vagrant
$ vagrant --version
Vagrant 2.2.20.dev
```
#### **3 VirtualBox**

<span id="page-3-1"></span>Vagrant can use multiple providers, but in this case we use VirtualBox as provider:

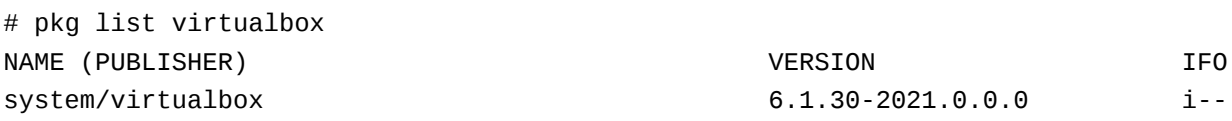

Vagrant uses a Vagrantfile to describe the actions to build the virtual machine or machines. Once you or someone else creates a single Vagrantfile, you just need to vagrant up and everything is installed and configured for you to work.

If the Vagrantfile uses internal networks, check first that internal networks are defined in VirtualBox under the File menu (Host Network Manager).

The following example shows a setup with two internal networks. By default there will only be just one internal network :

# dladm show-phys | grep vbox vboxnet0 Ethernet up 1000 full vboxnet0 vboxnet1 Ethernet up 1000 full vboxnet1

On VirtualBox 6.1.30 it also seems necessary to set up a file in /etc/vbox :

```
$ cat /etc/vbox/networks.conf
* 192.168.56.0/16 192.168.99.0/16
```
With the VBoxManage command, check the available internal networks:

```
$ VBoxManage list hostonlyifs | grep 192
IPAddress: 192.168.56.1
IPAddress: 192.168.99.1
```
The above example is for 2 internal networks. By default only the 192.168.56.1 is setup by the default VirtualBox installation.

#### <span id="page-4-0"></span>**4 Testing Vagrant projects from Oracle**

Many Vagrantfile are provided, for example some are by Oracle, for testing products such as the Oracle Database.

As ordinary login user do:

\$ mkdir -p /scratch/oracle/vagrant-projects

Then clone the Oracle vagrant projects :

```
$ cd /scratch/oracle/vagrant-projects
```
\$ git clone https://github.com/oracle/vagrant-projects.git .

Some interesting Oracle Database products can be built :

\$ cd /scratch/oracle/vagrant-projects \$ cd OracleDatabase/  $$1s$ 11.2.0.2 12.2.0.1 18.4.0-XE 21.3.0 12.1.0.2 18.3.0 19.3.0 README.md

For example to build a 21.3 Oracle Database provided you can download from OTN (Oracle Tech Net) the LINUX.X64\_213000\_db\_home.zip Oracle product :

```
$ cd 21.3.0
$ vagrant up
Bringing machine 'oracle-21c-vagrant' up with 'virtualbox' provider...
```

```
==> oracle-21c-vagrant: Importing base box 'oraclelinux/8'...
==> oracle-21c-vagrant: Matching MAC address for NAT networking...
... lots of messages ---
oracle-21c-vagrant: Oracle Database 21c Enterprise Edition Release 21.0.0.0.0 -
ightharpoonup Production
oracle-21c-vagrant: Version 21.3.0.0.0
```
This is an example Vagrantfile to deploy a VirtualBox VM called oracle-21c-vagrant running Linux and Oracle Database 21c.

Many other Vagrantfiles exist in the cloud.

## **5 Vagrant and Pulseaudio**

A Vagrant VM can set the PULSE\_SERVER environment variable and play sounds or music on the host, if the host is set up to accept remote connections.

This is similar to X11 forwarding over SSH : X11 can also be forwarded from a Vagrant VM to the host.

On platforms with the paprefs executable, this can be configured using paprefs :

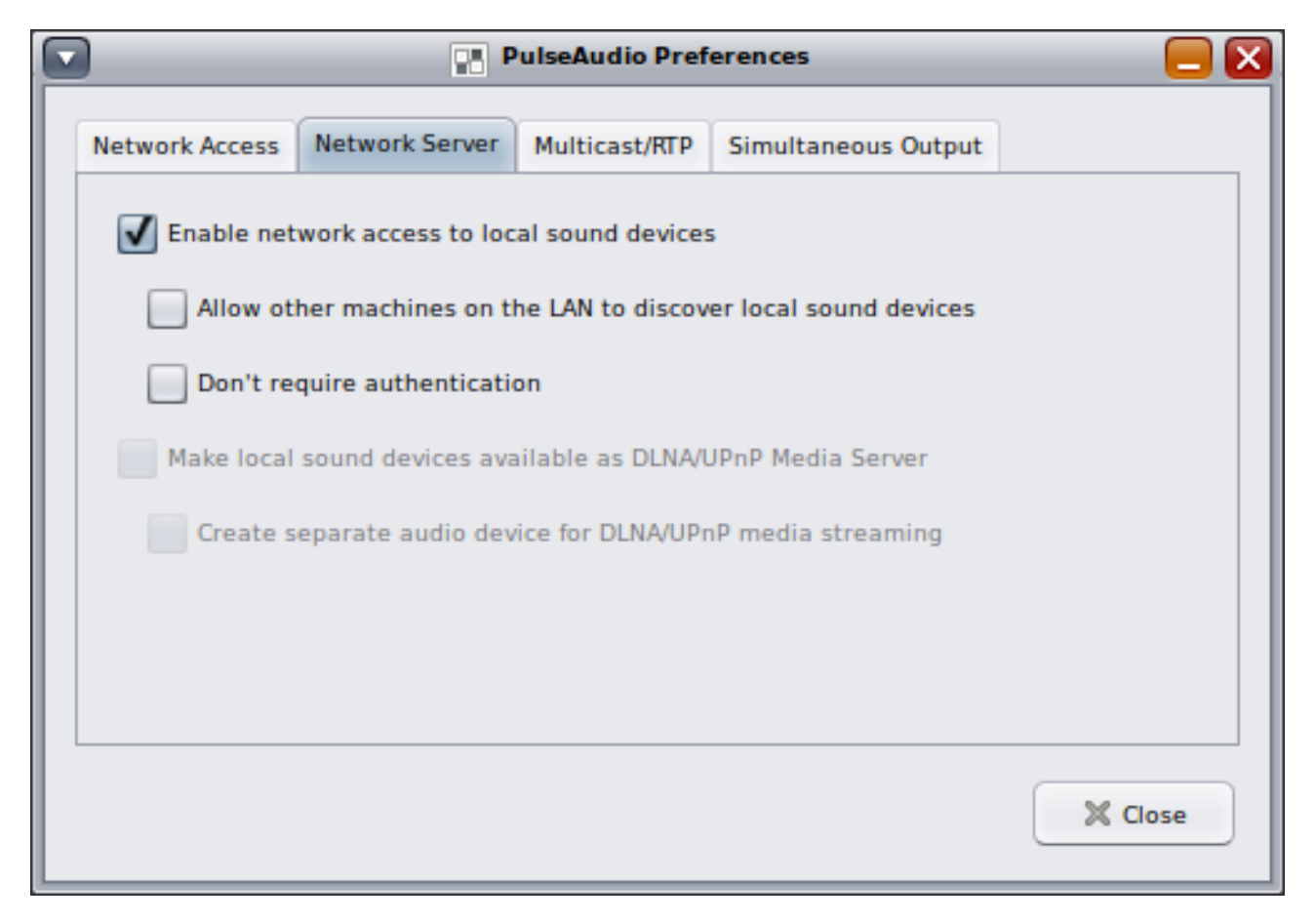

Figure 1: paprefs

If the paprefs command is not available, pulseaudio can be reconfigured with :

```
dconf load /org/freedesktop/pulseaudio/module-groups/ <<EOF
[remote-access]
args0=''
args1=''
enabled=true
name0='module-native-protocol-tcp'
name1='module-esound-protocol-tcp'
EOF
```
Check using the pax11publish or pactl info commands that pulseaudio accepts remote connections :

```
$ pax11publish
Server: {f6f2af56ea9e3944e926c6b946197a34b}unix:/tmp/pulse-K2hFZViPE4v5/native
↪ tcp:somehost:4713 tcp6:somehost:4713
```
On the host or in the Vagrant VM the pactl info command can be used to test the connection to the pulse server that is running on the host :

```
$ pactl info
Server String: tcp:localhost:24713
Library Protocol Version: 33
Server Protocol Version: 33
Is Local: no
...
Server Name: pulseaudio
Server Version: 13.0-rebootstrapped
Default Sample Specification: s16le 2ch 44100Hz
Default Channel Map: front-left,front-right
Default Sink: oss_output.dsp0
Default Source: oss_input.dsp0
Cookie: a3f5:b8e8
```
Note that there is a Cookie that is normally set on the host and VM for authentication; it should not be required, but you could (if necessary) copy this cookie from the host to the VM (but this seems not needed usually).

```
cp $HOME/.config/pulse/cookie .
```
## **6 OpenIndiana Vagrantfiles**

See https://app.vagrantup.com/openindiana/boxes/hipster.

The oi-userland repository has for example also a Vagrantfile that can be used to create a VM to host oi-userland (by Adam Stevko and Michal Nowak).

A s[et of example Vagrantfiles that use the OpenIndiana](https://app.vagrantup.com/openindiana/boxes/hipster) Hipster operating system can be cloned from github by :

```
# git clone https://github.com/openindiana/vagrantfiles
```
These examples create various virtual machines running OpenIndiana.